## **Multifuncional Samsung**

Para ativar a função de economia de toner, faça o seguinte:

Na lista de impressoras, clique com o botão direito do mouse sobre o ícone da impressora Samsung e escolha a opção "Preferências de Impressão...". Marque "On" na opção "Toner Save Mode".

A tela é a seguinte:

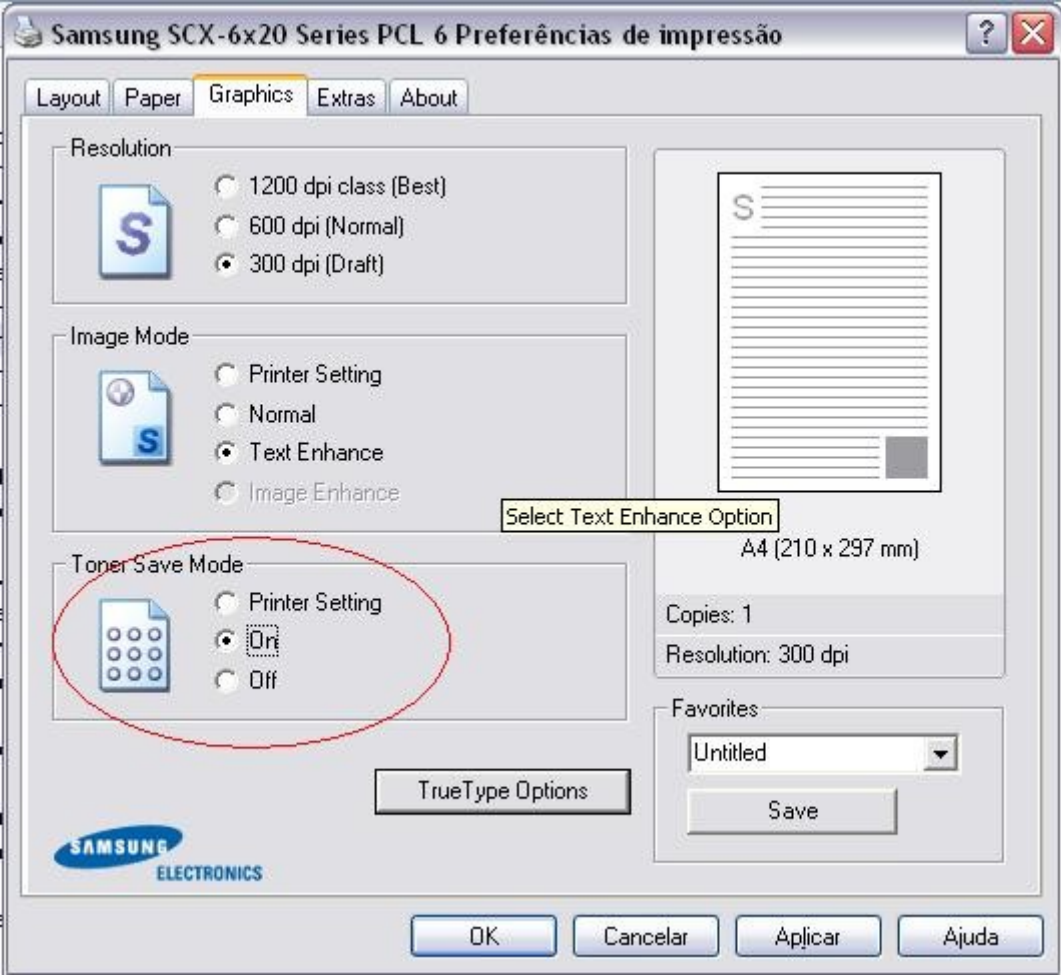

## **Impressora Lexmark T430 e E352**

Para imprimir com 90% de preto, faça o seguinte:

Na lista de impressoras, clique com o botão direito do mouse sobre o ícone da impressora Lexmark T430 ou E352 e escolha a opção "Preferências de Impressão...". Clique na aba "Qualidade de Impressão", depois clique no botão "Personalizada" e marque a opção "Escurecimento de Toner". Aí aparece uma escala, para imprimir com 90% de preto arraste a marcação até o penúltimo traço.

A tela é a seguinte:

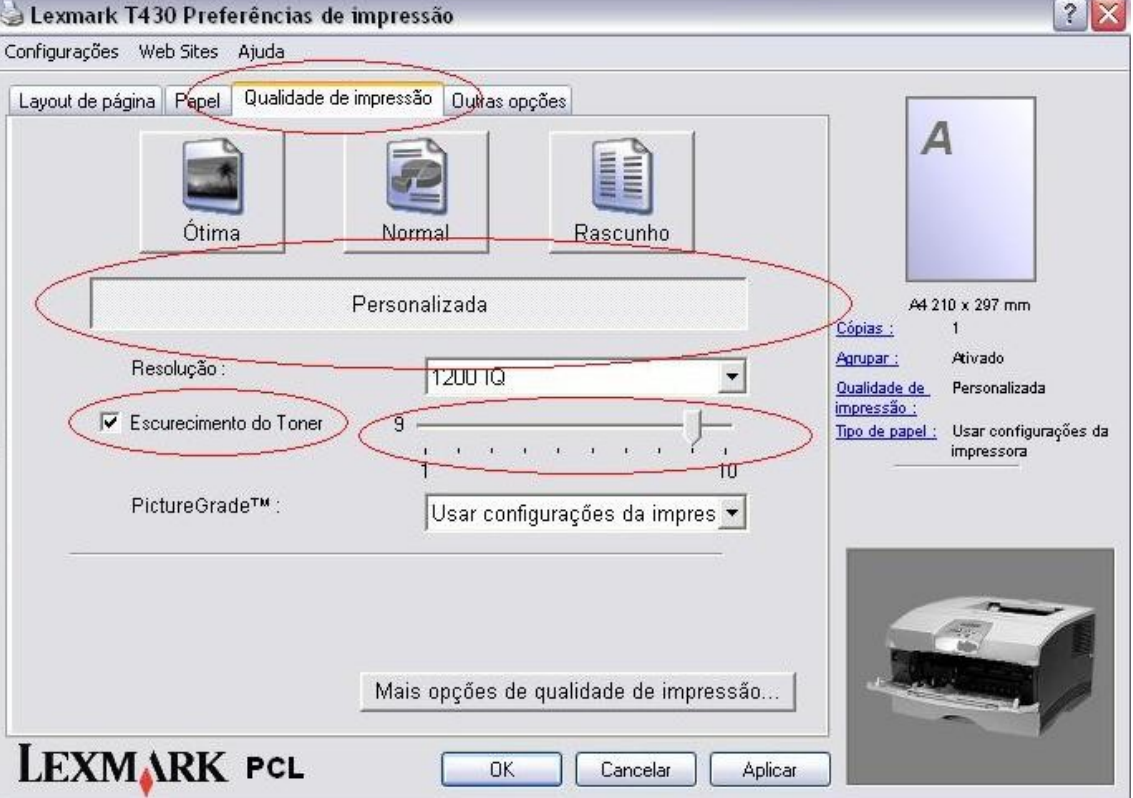